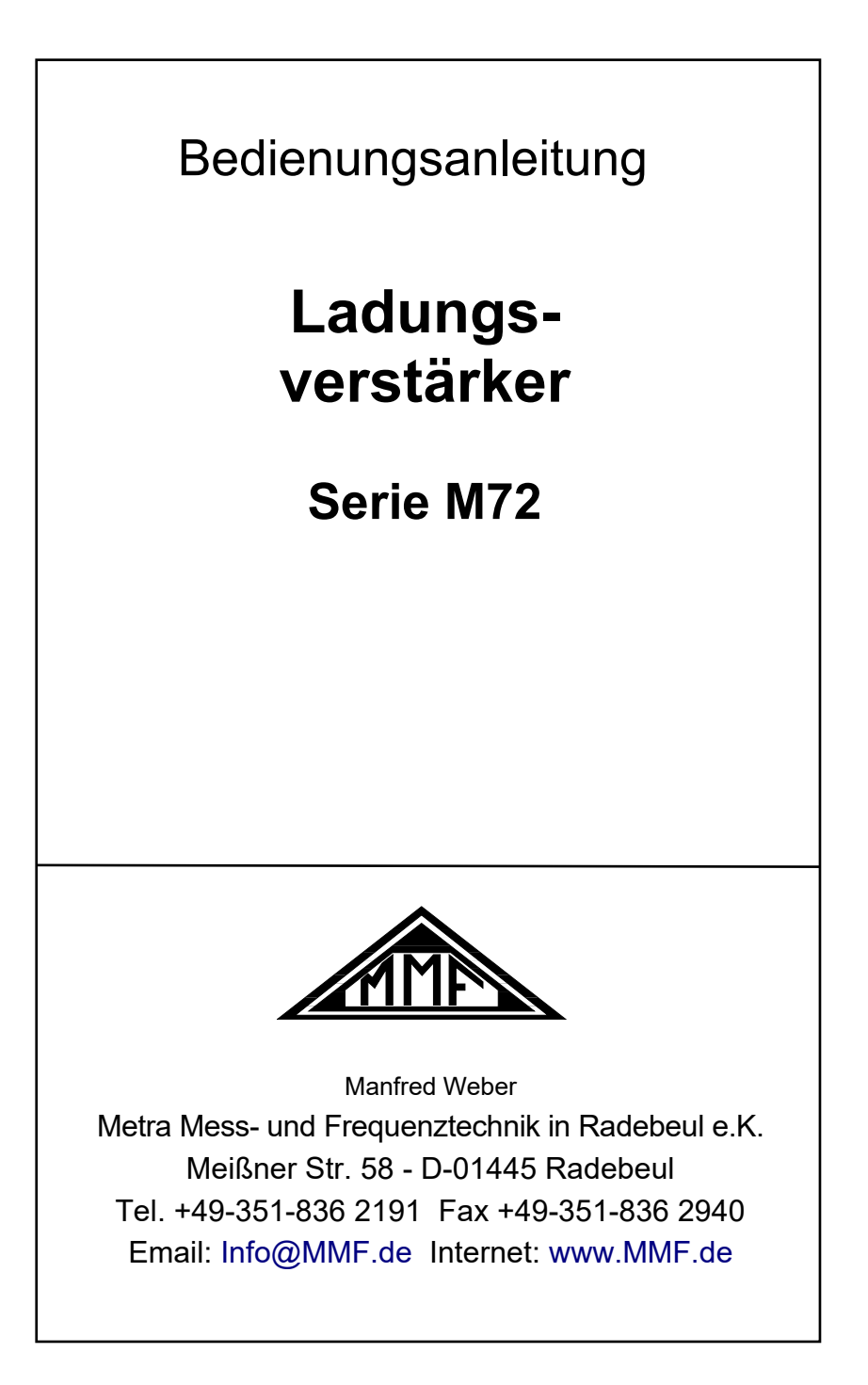

#### **Herausgeber:**

Manfred Weber Metra Mess- und Frequenztechnik in Radebeul e.K. Meißner Str. 58 D-01445 Radebeul Tel. 0351-836 2191

Fax 0351-836 2940

Email [Info@MMF.de](mailto:info@mmf.de)

Internet [www.MMF.de](http://www.mmf.de/)

Hinweis: Die jeweils aktuellste Fassung dieser Anleitung finden Sie als PDF unter <https://mmf.de/produktliteratur>

Änderungen vorbehalten.

© 2023 Manfred Weber Metra Mess- und Frequenztechnik in Radebeul e.K. Nachdruck, auch auszugsweise, nur mit Genehmigung.

# Inhalt

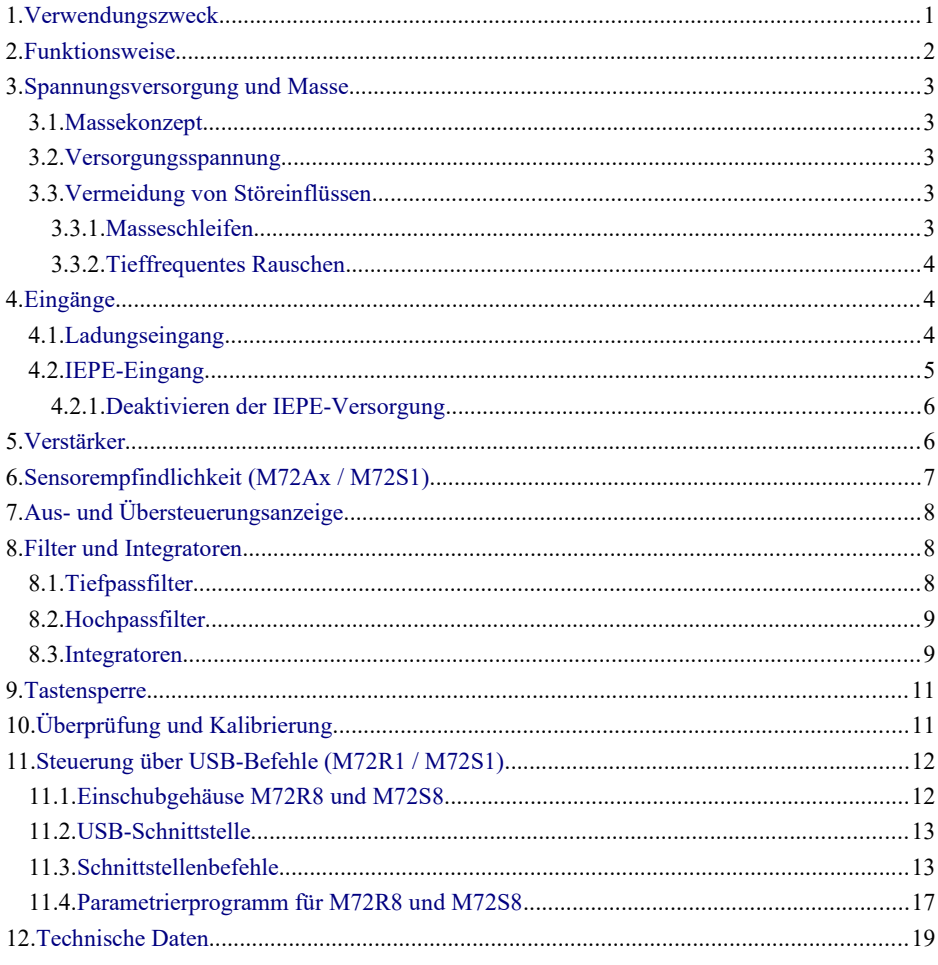

Anhang: Garantie<br>Konformitätserklärung

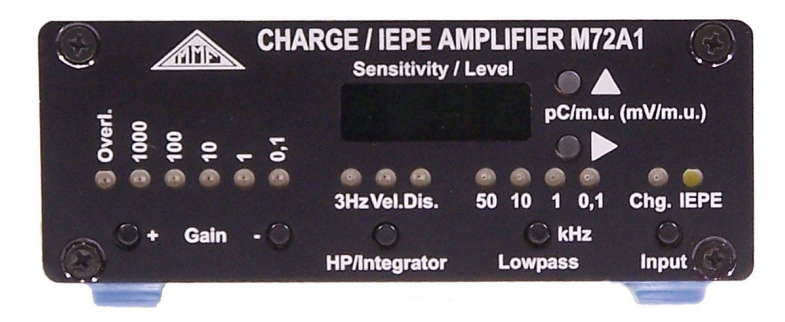

Bild 1: Bedienelemente auf der Frontseite am Beispiel des M72A1

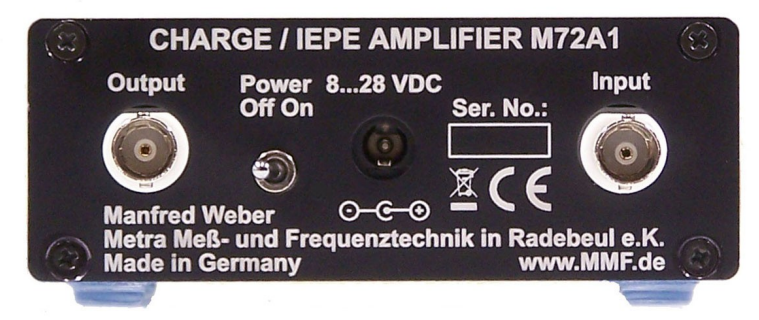

Bild 2: Bedienelemente auf der Rückseite am Beispiel des M72A1

Der Buchstabe "x" steht in dieser Anleitung für die Kanalzahl bei den Geräten M72A1, M72B1, M72A3 und M72B3.

### <span id="page-4-0"></span>**1. Verwendungszweck**

Die Messverstärker der M72-Familie eignen sich zum Anschluss piezoelektrischer Sensoren für Beschleunigung, Kraft oder Druck. Der Eingang ist sowohl für Sensoren mit Ladungsausgang als auch für IEPE-kompatible Aufnehmer sowie für IEPE-Mikrofone ausgelegt.

Mit Hilfe der Messverstärker lässt sich das Sensorsignal optimal an vorhandene Messgeräte oder PC-gestützte Messwerterfassungssysteme anpassen. Die Geräte der M72-Reihe erfüllen dabei folgende Funktionen:

- Anpassung des Sensorsignals und Versorgung des Sensors
- Verstärkung
- Hoch- und Tiefpassfilterung, auch als Antialiasingfilter geeignet
- Integration des Sensorsignals, z.B. zur Messung der Schwinggeschwindigkeit und des Schwingwegs

Die Geräte haben robuste Aluminiumgehäuse und eignen sich gleichermaßen für den Laborund Feldeinsatz.

<span id="page-4-2"></span>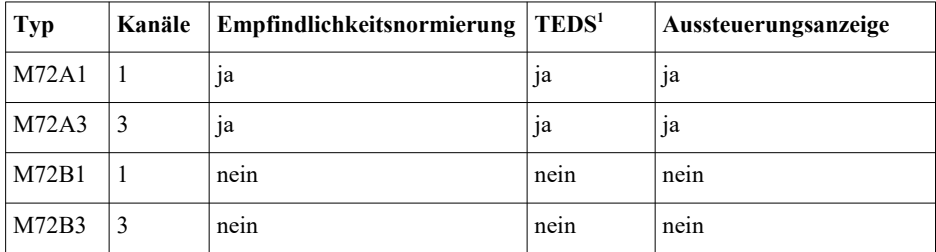

<span id="page-4-1"></span>Folgende Modellvarianten werden angeboten:

### <span id="page-5-0"></span>**2. Funktionsweise**

In [Bild 3](#page-5-1) ist das Blockschaltbild des M72 mit den wichtigsten Funktionsgruppen dargestellt.

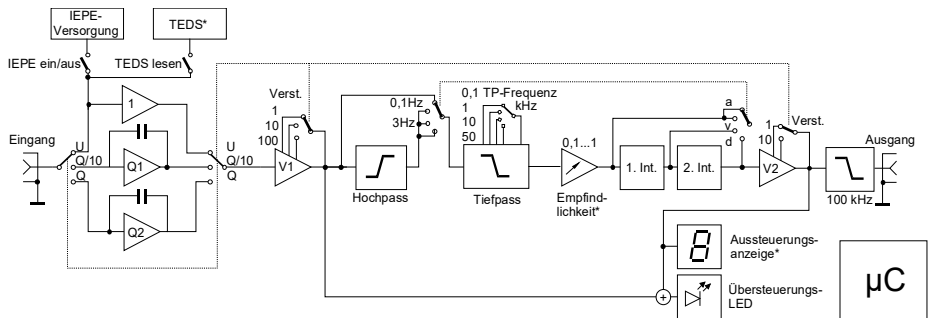

<span id="page-5-1"></span>Bild 3: Prinzipschaltung (\*Schaltungsteile nur bei den Geräten M72Ax und M72S1)

Alle Funktionen des Gerätes sind mikroprozessorgesteuert.

Das Sensorsignal passiert je nach gewählter Verstärkung die Ladungskonverterstufen Q1 bzw. Q2 oder wird, falls IEPE-Betrieb gewählt wurde, über eine Pufferstufe zum Spannungsverstärker weitergeleitet. Bei IEPE-Betrieb liegt eine Konstanstromquelle zur Speisung der Sensorelektronik an der Eingangsbuchse. Bei den Geräten M72Ax und M72S1 kann das in manchen IEPE-Sensoren gespeicherte elektronische Datenblatt (TEDS) ausgelesen werden. Die IEPE-Versorgung lässt sich abschalten, falls eine Wechselspannungsquelle an den Eingang angeschlossen werden soll.

Es folgen die erste Verstärkerstufe sowie Hoch- und Tiefpassfilter. Der Hochpass lässt sich zwischen 0,1 Hz und 3 Hz umschalten. Das Tiefpassfilter hat 4 umschaltbare Grenzfrequenzen von 0,1 / 1 / 10 / 50 kHz.

Bei den Geräten M72Ax und M72S1 lässt sich die Sensorempfindlichkeit zur Feineinstellung der Verstärkung eingeben. Dazu dient eine einstellbare Dämpfungsstufe hinter den Filtern.

Wahlweise lässt sich ein Einfachintegrator für die Messung der Schwinggeschwindigkeit oder ein Doppelintegrator für den Schwingweg zuschalten.

Danach folgt die zweite Verstärkerstufe. Durch die verteilte Verstärkung vor und nach dem Filter ist eine Übersteuerungsreserve auch bei Signalanteilen außerhalb des Filter bzw. Integratordurchlassbereichs gegeben. Gleichzeitig wird ein hoher Signal-/ Rauschabstand erzielt.

Vor der Ausgangsbuchse liegt eine Treiberstufe mit Tiefpassverhalten zur Verringerung von Störanteilen. Der Ausgang ist gleichspannungsgekoppelt.

Die Übersteuerungs-LED leuchtet, wenn das Ausgangssignal über 90 % der Vollaussteuerung liegt. Sie spricht auch bei Übersteuerung vor den Filtern und Integratoren an.

Bei den Geräten M72Ax und M72S1 zeigt eine Digitalanzeige die Aussteuerung am Ausgang in Prozent vom Maximalwert an.

Alle Einstellungen erfolgen über Tasten. Fünf Sekunden nach dem letzten Tastendruck speichert das Gerät die aktuellen Einstellungen, so dass es nach dem Aus- und Einschalten seinen letzten Betriebszustand behält.

Die Geräte M72Ax und M72 S1 zeigen nach dem Einschalten für ca. 1 s die Hardwareversion und danach die Softwareversion an.

## <span id="page-6-4"></span>**3. Spannungsversorgung und Masse**

### <span id="page-6-3"></span>**3.1. Massekonzept**

Die Ein- und Ausgänge des Messverstärkers sind massebezogen, also unsymmetrisch. Die Signalmasse liegt an den Außenleitern von Ein-und Ausgangsbuchse.

Das Gehäuse ist zur Sicherstellung der Schirmung ebenfalls mit der Signalmasse verbunden.

Die Stromversorgung ist ebenfalls auf Signalmasse bezogen.

### <span id="page-6-2"></span>**3.2. Versorgungsspannung**

Die Messverstärker der M72-Reihe werden mit einer externen Gleichspannungsquelle versorgt.

Bei den Geräten M72Ax und M72Bx gehört ein Steckernetzgerät für 115 / 230 V mit 12 V Ausgangsspannung zum Lieferumfang. Die zugehörige Buchse nach DIN 45323 finden Sie auf der Rückseite der Geräte. An diese Buchse kann auch eine andere Gleichspannungsquelle von 7 bis 28 V mit einer Stromabgabe von ca. 250 mA (M72x1) bzw. 750 mA (M72x3) angeschlossen werden. Der Pluspol liegt am Mittelkontakt. Auf der Rückseite befindet sich auch der Ein/Aus-Schalter.

Die Module M72R1 und M72S1 werden von den Rack-Gehäusen M72R8 bzw. M72S8 über eine 9-polige D-Sub-Steckverbindung auf der Modul-Rückseite versorgt.

### <span id="page-6-1"></span>**3.3. Vermeidung von Störeinflüssen**

### <span id="page-6-0"></span>**3.3.1. Masseschleifen**

In Mehrkanalmesssystemen sind Erd- oder Masseschleifen häufige Quellen für Fehler im Messsignal. Meist äußert sich dies durch eine überlagerte 50 (60) oder 100 (120) Hz-Spannung. Ursache kann sein, dass die Sensoren nicht nur über ihr Kabel mit dem Massepotential des Messverstärkers verbunden sind, sondern zusätzlich auch am Messort über ihr Gehäuse. Beispielsweise werden Schwingungssensoren oft auf geerdete Maschinengehäuse montiert. In Erdsystemen treten Ausgleichsströme auf. Diese verursachen Spannungsabfälle über den Erd- / Masseleitungen, die sich, auch wenn sie dem Betrag nach gering sind, dem Messsignal oft störend überlagern. Um Störungen durch Masseschleifen zu verhindern, sollten die Sensoren massefrei montiert werden. Hierzu eignen sich Sensoren mit isoliertem Gehäuse oder isolierendes Montagezubehör.

Generell kann gesagt werden, dass ein sternförmiges Massesystem die Ideallösung für störarmes Messen darstellt. Sternförmig heißt, dass alle Masseleitungen von Ein- und Ausgängen nur am Messverstärker zusammengeführt werden und keine Querverbindungen aufweisen. Gleiches gilt auch für die Ausgänge, obwohl es hier oft schwieriger zu realisieren ist, weil das nachfolgende Messgerät möglicherweise nur unsymmetrische, d.h. massebezogene Eingänge hat. Stehen differentielle Eingänge zur Verfügung, wie man sie z.B. oft bei PC-Messkarten findet, sollte diesen der Vorzug gegeben werden.

#### <span id="page-7-2"></span>**3.3.2. Tieffrequentes Rauschen**

Bei Messungen mit hoher Verstärkung und der minimalen Grenzfrequenz von 0,1 Hz (Hochpass aus) reagiert das Gerät empfindlich auf Temperaturschwankungen. Bereits Zugluft kann zu Ausgangsamplituden von einigen hundert Millivolt bei Frequenzen um 0,1 Hz führen. Vor der Messung sollte das Gerät warmlaufen um einen thermischen Ausgleich zu erzielen. Bei Messungen im Freien kann es zweckmäßig sein, das Gerät durch Schaumstoff o.ä. vor der Außenluft zu schützen.

Bei piezoelektrischen Sensoren verursacht der pyroelektrische Effekt ähnliche Störsignale. Diese treten insbesondere bei Sensoren mit Kompressions- und Biegeschwingern in Erscheinung. Auch hier muss auf stabile Temperaturverhältnisse geachtet werden.

Falls auf sehr tiefe Schwingfrequenzen kein Wert gelegt wird, sollte der 3 Hz-Hochpass eingeschaltet werden. Bei Integration (vgl. Kapitel [8.3](#page-12-0)) ist dieser immer aktiv.

## <span id="page-7-1"></span>**4. Eingänge**

Die Messverstärker der Reihe M72 sind für Sensoren mit Ladungsausgang und mit integriertem Impedanzwandler nach IEPE-Standard ausgelegt. Für beide Eingangstypen wird die selbe Buchse verwendet. Die Wahl des Eingangs erfolgt durch mehrfaches Drücken der Taste ..Input". Der Schaltzustand wird mit einer blauen LED für Ladungseingang oder einer weißen LED für IEPE angezeigt. Leuchtet keine der beiden LEDs, arbeitet das Gerät als Spannungsverstärker ohne IEPE-Versorgung.

### <span id="page-7-0"></span>**4.1. Ladungseingang**

Der Ladungseingang dient zum Anschluss kapazitiver Quellen, insbesondere piezoelektrischer Sensoren mit Ladungssignal. Die Eingangsstufe ist ein kapazitiv rückgekopplter Verstärker, der das Ladungssignal des Sensors in eine Spannung wandelt. Das Verhältnis von Ausgangsspannung (U) zu Eingangsladung (Q) wird durch die Rückkoppelkapazität (C) bestimmt.

$$
U = \frac{Q}{C}
$$

Die M72-Messverstärker besitzen zwei Ladungskonverterstufen. Bei der Verstärkung "0,1" wird ein Ladungskonverter mit 0,1 mV/pC Verstärkung genutzt. Bei den anderen Verstärkungen ist ein Ladungskonverter mit 1 mV/pC aktiv.

Über den Rückkoppelkapazitäten liegen Entladewiderstände, die dafür sorgen, dass die Ausgangsspannung ohne Ladungssignal nach einer definierten Zeit auf Null zurückgeht. Die Widerstände sind so ausgelegt, dass eine untere Grenzfrequenz von 0,1 Hz erreicht wird. Ein manueller Reset ist somit nicht erforderlich.

Der Vorteil der Ladungsmessung besteht bei kapazitiven Quellen darin, dass sich Kabelkapazitäten und Isolationswiderstände kaum auf das Messergebnis auswirken. In Verbindung mit Ladungsaufnehmern sollten jedoch nur eigenstörspannungsarme Kabel eingesetzt werden. Gewöhnliche Kabel verursachen bei mechanischer Beanspruchung beträchtliche Messfehler durch den sogenannten triboelektrischen Effekt. Oft ist auch die Schirmung bei herkömmlichen Koaxialkabeln unzureichend. Kabel mit zu geringem Isolationswiderstand, beispielsweise durch verschmutzte Steckverbindungen, verschlechtern die Messgenauigkeit bei tiefen Frequenzen. Anzustreben ist ein Isolationswiderstand größer 10 G $\Omega$ . Generell sind am Ladungseingang Kabellängen über 10 m nicht zu empfehlen.

#### <span id="page-8-0"></span>**4.2. IEPE-Eingang**

Die Abkürzung "IEPE" steht für "Integrated Electronics Piezo Electric". und hat sich als Industriestandard für piezoelektrische Sensoren etabliert. Andere Bezeichnungen für dasselbe Prinzip sind ICP®, Isotron®, Deltatron®, Piezotron® etc. Mit der im Aufnehmer integrierten Schaltung wird erreicht, dass das sehr hochimpedante und störempfindliche Ladungssignal der Piezokeramik in ein Spannungssignal mit niedriger Impedanz umgesetzt wird. Dieses lässt sich wesentlich unkomplizierter weiterleiten und verarbeiten. Leitungslängen von über hundert Meter unter Verwendung preiswerter Koaxialkabel sind möglich.

Die Besonderheit der Impedanzwandlerschaltung besteht darin, dass die Versorgungsenergie und das Messsignal über die gleiche Leitung übertragen werden. Ein IEPE-kompatibler Aufnehmer kommt also mit einer einzigen massebezogenen Signalleitung aus. [Bild 4](#page-8-1) zeigt das Prinzip

der Schaltung. Um das niederimpedante Sensorsignal und die Versorgungsenergie einfach voneinander trennen zu können, wird Konstantstrom zur Versorgung der integrierten Aufnehmerschaltung verwendet. Dieser muss der Messleitung aufgeprägt und gleichzeitig von den nachfolgenden Verstärkerstufen ferngehalten werden. Wenn Konstantstrom in den Sensor fließt, wird das beim M72 durch die permanent leuchtende weiße LED "IEPE" signalisiert.

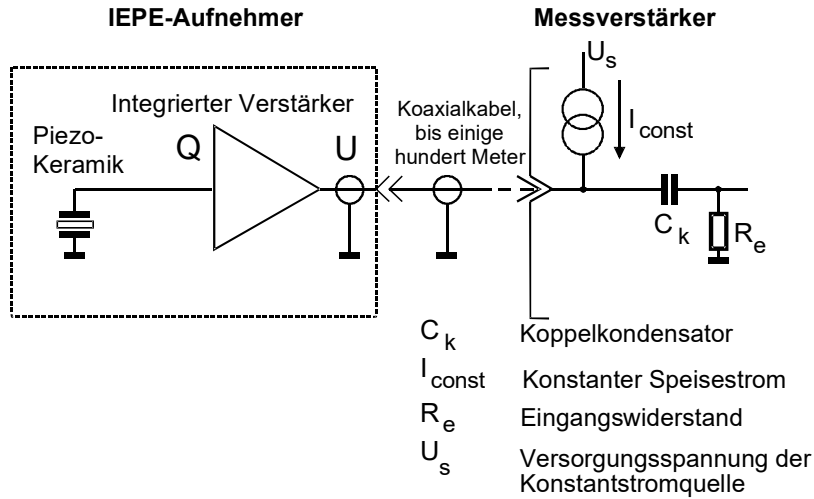

<span id="page-8-1"></span>Bild 4: IEPE-Prinzip

Über dem Aufnehmer baut sich bei der Speisung mit Konstantstrom eine positive Gleichspannung auf. Diese Ruhe-Arbeitspunktspannung oder Biasspannung ist exemplar- und herstellerabhängig und liegt in der Größenordnung 5 bis 14 V. Der Arbeitspunktspannung ist das Sensorsignal überlagert. Die Spannung über dem Sensor kann nie negativ werden. Ihr Minimalwert ist die Sättigungsspannung der integrierten Impedanzwandlerschaltung (0,5 bis 1 V). Die obere Aussteuerungsgrenze wird durch die Versorgungsspannung der Konstantstromquelle festgelegt. Bei der Serie M72 beträgt diese 24 V und erlaubt damit eine optimale Aussteuerbarkeit marktüblicher Sensoren. [Bild 5](#page-9-2) zeigt die Zusammenhänge.

Beim M72 wird die Arbeitspunktspannung für eine IEPE-Funktionskontrolle genutzt. Das Gerät zeigt Sensorfehler wie folgt an:

- schnelles Blinken (ca. 4 Hz) der weißen LED: IEPE-Spannung < 1 V → Kurzschluss im Sensorkabel oder Sensor
- langsames Blinken (ca. 1 Hz) der weißen LED: IEPE-Spannung > 20 V  $\rightarrow$  offener Eingang oder unterbrochenes Kabel

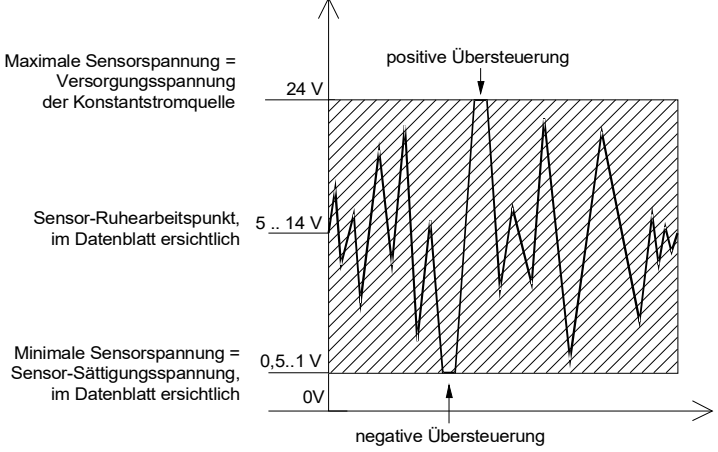

<span id="page-9-2"></span>Bild 5: IEPE-Sensor-Aussteuergrenzen

#### <span id="page-9-1"></span>**4.2.1. Deaktivieren der IEPE-Versorgung**

In einigen Fällen kann es erforderlich sein, die IEPE-Konstantstromversorgung abzuschalten, um den IEPE-Eingang als normalen Wechselspannungseingang zu nutzen. Dies geschieht durch mehrfaches Drücken der Taste "Input" bis weder die blaue ("Chg.") noch die weiße LED ("IE-PE") leuchten.

Der Eingangswiderstand des Verstärkers beträgt dann etwa 10 MΩ.

## <span id="page-9-0"></span>**5. Verstärker**

Die Geräte der M72-Serie besitzen folgende Verstärkungsbereiche:

Mit Ladungseingang: 0,1/1/10/100/1000 mV/pC Mit IEPE-Eingang: 1- / 10- / 100- / 1000-fach bzw. 0, 20, 40 und 60 dB.

Die Wahl der Verstärkung erfolgt mit den Tasten "Gain +" und "Gain -".

Nach Umschaltung des Eingangs wird immer die niedrigste Verstärkung eingestellt.

Nach dem Anschluss eines Sensors und mitunter auch nach Wechsel des Messbereiches benötigt der Verstärker eine gewisse Einschwingzeit infolge kurzzeitiger Übersteuerung. Daher kann es bis zu 30 s dauern, bis das Signal am Ausgang eingeschwungen, d.h. der Gleichspannungsanteil auf Null zurückgegangen ist.

Der Verstärkerausgang ist gepuffert und DC-gekoppelt. Eventuelle Offsetströme des nachfolgenden Gerätes (z.B. einer PC-Messkarte), die in den Verstärkerausgang fließen, bewirken dort keinen nennenswerten Gleichspannungsfehler.

## <span id="page-10-0"></span>**6. Sensorempfindlichkeit (M72Ax / M72S1)**

Bei den Geräten M72Ax und M72S1 kann die Ausgangsspannung so skaliert werden, dass sich ein dezimales Verhältnis zwischen Ausgangsspannung und mechanischer Messgröße ergibt, z.B. 100 mV/ms-2 oder 1 V/Pa. Damit kann eine Messkette unabhängig vom verwendeten Sensor immer die gleiche Ausgangsspannung je mechanische Einheit liefern.

Dazu muss die Empfindlichkeit des Sensors, auch Übertragungsfaktor genannt, bekannt sein. Bei Beschleunigungssensoren mit Ladungsausgang ist dies der Ladungsübertragungsfaktor B<sub>qa</sub>, bei IEPE-Beschleunigungssensoren der Spannungsübertragungsfaktor B<sub>ua</sub>. Den Übertragungsfaktor finden Sie im Kalibrierschein oder Datenblatt des Sensors.

Die Eingabe der Sensorempfindlichkeit kann beim M72 auf zwei Arten erfolgen:

- 1. Manuell: Zur manuellen Eingabe der Sensorempfindlichkeit drücken Sie kurz die Taste ▲ oder ►, um von der Aussteuerungs- in die Empfindlichkeitsanzeige zu wechseln. Durch nochmaliges Drücken von ► verschieben Sie den Dezimalpunkt. Mit der Taste ▲ erhöhen Sie die Anzeigestelle links vom Dezimalpunkt um 1. Geben Sie so nacheinander alle vier Dezimalstellen der Empfindlichkeit ein. Zum Abschluss verschieben Sie den Dezimalpunkt mit ► an die richtige Stelle.
- 2. Automatisch: Bei Anschluss eines Beschleunigungs- oder Kraftaufnehmers bzw. eines Messmikrofons mit elektronischem Datenblatt (TEDS) nach IEEE 1451.4 (Templates 25, 27 oder 28) wird die Empfindlichkeit automatisch eingelesen und kurz angezeigt.

Die zuletzt eingegebene Empfindlichkeit können Sie durch kurzes Drücken von ▲ oder ► jederzeit überprüfen. Sie bleibt auch beim Ausschalten gespeichert.

Durch Eingabe der Sensorempfindlichkeit (B) wird die gewählte Verstärkung (V) des M72 mit einem Korrekturfaktor (K) multipliziert. Die resultierende Gesamtverstärkung (V $_{\text{ges}}$ ) ist:

$$
V_{\text{ges}} = B \cdot K \cdot V
$$

Der Korrekturfaktor (K) wird vom M72 aus der eingegebenen Sensorempfindlichkeit berechnet. Dazu wird der Dezimalpunkt so verschoben, dass sich ein Zahlenwert zwischen 1 und 10 ergibt und der Kehrwert gebildet. Der Korrekturwert kann somit nur Werte im Bereich von 0,100 bis 1,000 annehmen.

Die Stellung des Dezimalpunkts der eingegebenen Empfindlichkeit hat daher keinen Einfluss auf die Verstärkung. Der Dezimalpunkt dient nur als Eingabeposition und zur Anzeige der Aufnehmerempfindlichkeit. Auch führende Nullen bleiben ohne Einfluss. So führt zum Beispiel die Eingabe von "2.570" zur gleichen Verstärkung wie "025.7". Es sollten aber immer alle bekannten Dezimalstellen eingegeben werden.

Für den Anwender relevant ist letztlich das Verhältnis von Ausgangsspannung und gemessener mechanischer Größe. Dazu folgendes Beispiel:

Die Empfindlichkeit eines Beschleunigungsaufnehmers ist B<sub>ga</sub> = 18,25 pC/ms<sup>-2</sup>. Die gewählte Verstärkung ist  $V = 100$  mV/pC. Der berechnete Korrekturfaktor ist

$$
K = \frac{1}{1,825} = 0,5479
$$

Damit ergibt sich als Gesamtverstärkung:

 $V_{\text{ges}}$ =18,25 pC/ms<sup>-2</sup> $\cdot$ 0,5479  $\cdot$ 100 mV/pC=1000 mV/ms<sup>-2</sup>

Bei Umschaltung des Eingangstyps wird die Sensorempfindlichkeit auf 1,000 zurückgesetzt.

## <span id="page-11-2"></span>**7. Aus- und Übersteuerungsanzeige**

Die rote LED "Overload" warnt vor Übersteuerung. Sie beginnt bei etwa 9 V Spitzenspannung am Ausgang zu leuchten. Das Ausgangssignal ist bei 9 V noch unverzerrt, gerät jedoch in die Nähe der Begrenzung.

Der Übersteuerungsdetektor überwacht den Signalpegel sowohl am Ausgang als auch vor den Filtern und Integratoren (vgl. Blockschaltung in [Bild 3](#page-5-1)). Dadurch wird gewährleistet, dass hohe Spektralanteile außerhalb des Filterdurchlassbereiches, die am Ausgang nicht erscheinen würden, dennoch signalisiert werden.

Die Geräte M72Ax und M72S1 haben zusätzlich eine digitale Aussteuerungsanzeige. Diese erfolgt über die Digitalanzeige zur Eingabe der Empfindlichkeit, wenn mehr als 5 Sekunden keine der Tasten ▲ oder ► gedrückt wurde. Angezeigt wird die Aussteuerung in Prozent vom Maximalwert (0 – 99 %). Die Anzeige wird alle 5 Sekunden aktualisiert. Bei Anzeigewerten von über 80 % sollte die Verstärkung verringert und bei unter 6 % erhöht werden, um ein unverzerrtes und rauscharmes Signal zu erhalten.

### <span id="page-11-1"></span>**8. Filter und Integratoren**

### <span id="page-11-0"></span>**8.1. Tiefpassfilter**

In vielen Fällen ist es erforderlich, das Messsignal mit einem Tiefpass zu filtern, um z.B. störende Rauschanteile zu eliminieren oder um das Abtasttheorem bei digitalen Messwerterfassungssystemen zu erfüllen:

*Signalfrequenz* < *Abtastfrequenz* 2

Für die Signalbearbeitung im Zeitbereich wird darüber hinaus empfohlen:

$$
Signal frequency < \frac{Abtast frequency}{10}
$$

Die Geräte der M72-Serie haben vier eingebaute Tiefpassfilter. Die Umschaltung erfolgt durch mehrfaches Drücken der Taste "Lowpass". Die gewählte -3 dB-Grenzfrequenz wird mit vier grünen LEDs in Kilohertz angezeigt.

Die entsprechenden 10 % - Grenzen zeigt die folgende Tabelle:

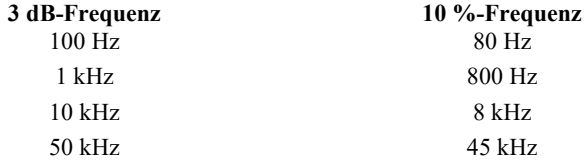

Es handelt sich um Butterworth-Filter vierter Ordnung. Die Dämpfung ist über 75 dB je Frequenzdekade. Die Amplitudenfrequenzgänge zeigt [Bild 6](#page-13-0).

#### <span id="page-12-1"></span>**8.2. Hochpassfilter**

Die Messverstärker der Serie M72 besitzen ein Hochpassfilter mit einer 3 dB-Grenzfrequenz von 3 Hz (-3 dB). Damit lassen sich tieffrequente Störungen ausblenden, wie sie zum Beispiel bei Beschleunigungsaufnehmern nach dem Kompressionsprinzip unter Einwirkung von Temperaturschwankungen auftreten (vgl. Kapitel [3.3.2\)](#page-7-2). Das zweipolige Butterworth-Filter hat eine Flankensteilheit von 40 dB / Dekade. Der 3 Hz-Hochpass wird durch Drücken der Taste "HP/ Integrator" ein- und ausgeschaltet. Bei eingeschaltetem Hochpass leuchtet die grüne LED ..3 Hz". Bei Verwendung der Integratoren ist der Hochpass immer aktiv.

Bei abgeschaltetem Hochpassfilter steht die minimale untere Grenzfrequenz des Verstärkers von 0,1 Hz (-3 dB) zur Verfügung.

Die Amplitudenfrequenzgänge zeigt [Bild 6.](#page-13-0)

#### <span id="page-12-0"></span>**8.3. Integratoren**

Die Messverstärker der Serie M72 erlauben die Messung des nichtintegrierten, des einfach und des doppelt integrierten Sensorsignals. Integration ist insbesondere beim Einsatz von Beschleunigungsaufnehmern für Messungen an rotierenden Maschinen sinnvoll. Einfache Integration erzeugt aus der Schwingbeschleunigung die Schwinggeschwindigkeit. Doppelte Integration liefert den Schwingweg.

Die Umschaltung der Integratoren erfolgt durch Drücken der Taste "HP/Integrator". Bei Einfachintegration leuchtet die orange LED "Vel." (Velocity) und bei Zweifachintegration die orange LED "Dis." (Displacement). Ist keine Integrator aktiv, bleiben beide LEDs dunkel.

Bei eingeschalteten Integratoren ist immer der 3 Hz-Hochpass aktiviert.

Der Kreuzungspunkt der Frequenzgangkurven mit und ohne Integrator liegt bei 15,92 Hz (vgl. [Bild 6](#page-13-0)).

Die folgenden angepassten Größengleichungen zeigen für die drei Schwinggrößen den Zusammenhang mit der Verstärker-Ausgangsspannung u<sub>a</sub>, wobei V<sub>u</sub> die am M72 eingestellte Spannungsverstärkung in m $V/mV$  und  $B<sub>ua</sub>$  die Empfindlichkeit des Beschleunigungsaufnehmers (siehe Datenblatt) ist:

**Schwingbeschleunigung a** (ohne Integration):

$$
a = \frac{u_a}{V_u \cdot B_{ua}}
$$

(a in m/s<sup>2</sup>; u<sub>a</sub> in mV; V<sub>u</sub> in mV/mV;  $B_{\text{ua}}$  in mV/ms<sup>-2</sup>)

**Schwinggeschwindigkeit v** (einfache Integration):

$$
v = \frac{u_a}{V_u \cdot B_{ua}} \cdot 10
$$

(v in mm/s;  $u_a$  in mV;  $V_u$  in mV/mV;  $B_{ua}$  in mV/ms<sup>-2</sup>)

**Schwingweg d** (doppelte Integration):

$$
d = \frac{u_a}{V_u \cdot B_{ua}} \cdot 100
$$

(d in  $\mu$ m; u<sub>a</sub> in mV; V<sub>u</sub> in mV/mV; B<sub>ua</sub> in mV/ms<sup>-2</sup>)

Die oben angegebenen Gleichungen gelten für IEPE-kompatible Beschleunigungsaufnehmer. Bei Typen mit Ladungsausgang ist analog mit der Ladungsverstärkung  $V_q$  in mV/pC und dem Ladungsübertragungsfaktor  $B_{\alpha}$  des Aufnehmers in pC/ms<sup>-2</sup> zu rechnen.

Beispiel:

Mit einem Beschleunigungsaufnehmer der Empfindlichkeit B<sub>as</sub>= 5 pC/ms<sup>-2</sup> soll die Schwinggeschwindigkeit gemessen werden. Der M72 arbeitet dabei mit der Ladungsverstärkung V<sub>q</sub>= 100 mV/pC. Am Ausgang entsteht eine Spannung von  $u_a = 300 \text{ mV}_{\text{eff}}$ . Wie groß ist die gemessene Schwinggeschwindigkeit v?

Lösung:

$$
v = \frac{300}{100 \cdot 5} \cdot 10 = 6 \, mm/s_{\text{eff}}
$$

Bei den Geräten M72Ax und M72S1 lässt sich die Empfindlichkeitseinstellung (vgl. Abschnitt [6](#page-10-0)) ebenso auf die Integratoren anwenden.

Bei Frequenzen über 15,92 Hz liefern die Integratoren aufgrund ihres Dämpfungsverhaltens immer kleinere Signalamplituden. Dadurch verschlechtern sich die Aussteuerbarkeit und der Signal-/Rauschabstand. Als Richtwert sollte Einfachintegration nur auf Frequenzen bis 1000 Hz und Doppelintegraion bis 200 Hz angewandt werden.

Bei Frequenzen unter 15,92 Hz tritt hingegen eine zusätzliche Verstärkung auf. Diese kann beim Doppelintegrator bis zu 12 betragen und den Verstärkerausgang ggf. übersteuern.

Eine Übersteuerung kann auch auftreten, wenn größere Signalanteile bei hohen Frequenzen vorliegen. Obwohl infolge der Integratordämpfung keine überhöhte Ausgangsspannung anliegt, kann der Integratoreingang übersteuert sein.

Die Amplitudenfrequenzgänge zeigt [Bild 6](#page-13-0).

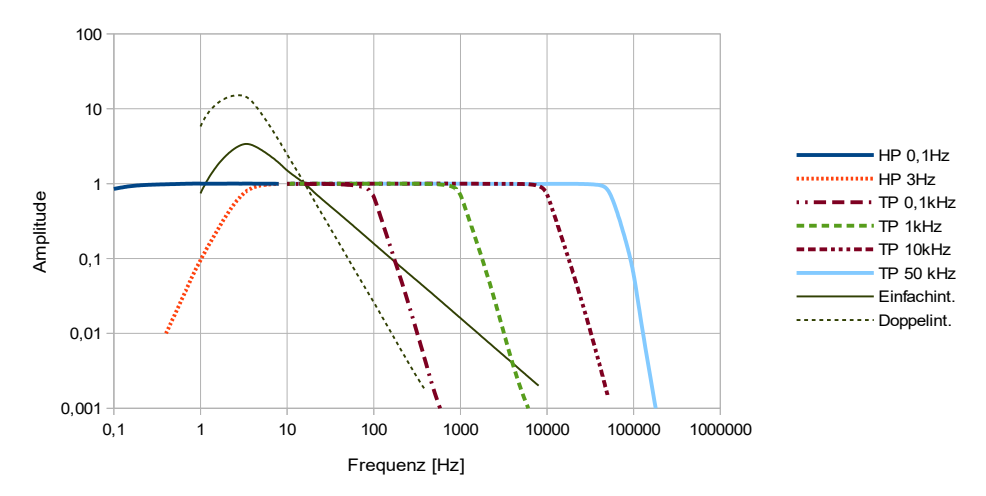

<span id="page-13-0"></span>Bild 6: Amplitudenfrequenzgänge der Filter und Integratoren

## <span id="page-14-1"></span>**9. Tastensperre**

Um das Gerät vor ungewollter oder unbefugter Bedienung zu schützen, kann eine Tastensperre aktiviert werden. Dies geschieht, indem beim Einschalten der Versorgungsspannung die Taste "Input" für 5 s gedrückt gehalten wird. Danach reagiert das Gerät nicht mehr auf Tastendruck. Die Tastensperre wird durch erneutes Aus- und Einschalten gelöst.

Bei den Geräten M72R1 und M72S1 lässt sich die Tastensperre auch über die Schnittstelle aktivieren (vgl. Kapitel [11\)](#page-15-1).

## <span id="page-14-0"></span>**10. Überprüfung und Kalibrierung**

Eine Kalibrierung des Gerätes wird alle zwei Jahre empfohlen.

Im Inneren des Gehäuses befinden sich keine Abgleichpunkte. Alle Einstellungen erfolgen über eine interne serielle Schnittstelle.

Metra bietet einen Werkskalibrierdienst an, der auf einem Referenznormal der Physikalisch-Technischen Bundesanstalt (PTB) basiert.

Alternativ können auch andere Kalibrierlabors die erforderlichen Kontrollen und Einstellungen durchführen. Auf Anfrage stellt Metra als Zubehör ein USB-Adapterkabel und eine Kalibrieranleitung zur Verfügung.

### <span id="page-15-1"></span>**11. Steuerung über USB-Befehle (M72R1 / M72S1)**

#### <span id="page-15-0"></span>**11.1. Einschubgehäuse M72R8 und M72S8**

Die 19-Zoll-Einschubgehäuse dienen zur Aufnahme von bis zu acht Modulen M72R1 bzw. M72S1. Über die 9-polige Sub-D-Buchse auf der Rückseite der Module erfolgt die Stromversorgung ([Bild 7](#page-15-2)). Diese Buchse stellt auch eine serielle RS-232-Schnittstelle bereit. Darüber lassen sich alle Funktionen von den Einschubgehäusen aus steuern. Die Einschubgehäuse besitzen auf der Rückseite eine USB-Schnittstelle zur Verbindung mit einem PC.

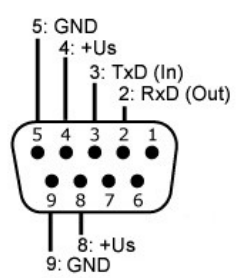

<span id="page-15-2"></span>Bild 7: Anschlussbelegung der D-Sub-Buchse beim M72R1 und M72S1 (Blick auf die Buchse)

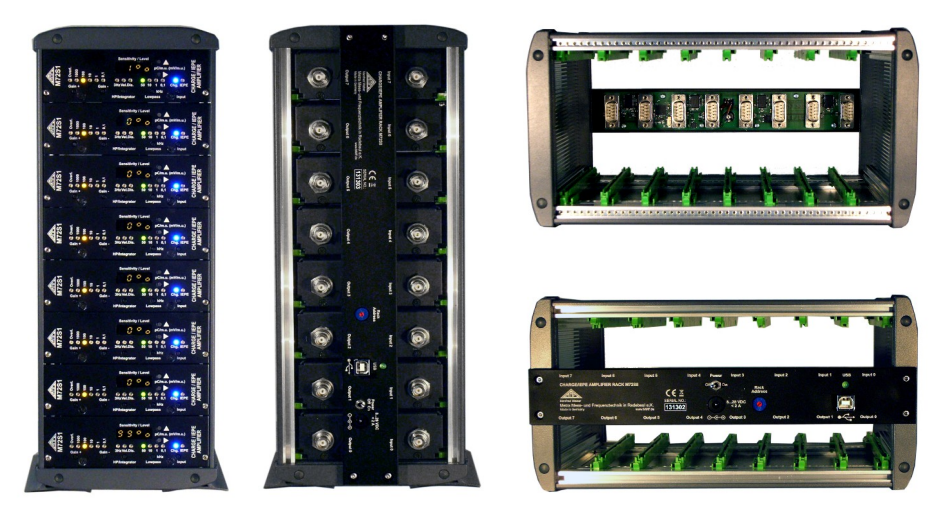

<span id="page-15-3"></span>Bild 8: Gehäuse M72S8 mit montiertem Towerfuß (Vorder- und Rückseite, mit 8 Modulen M72S1)

Bild 9: Einschubgehäuse M72R8 (Vorder- und Rückseite, ohne Module)

Ebenfalls auf der Rückseite befindet sich die Stromversorgungsbuchse für das mitgelieferte Steckernetzgerät bzw. eine andere Gleichspannungsquelle mit 8 bis 28 V und 2 A.

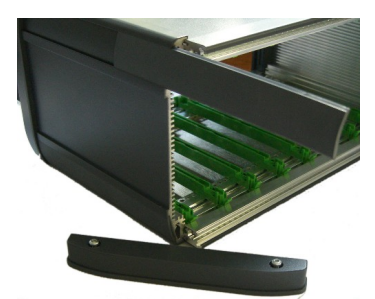

Zur vertikalen Aufstellung der Gehäuse M72R1 und M72S1 ist optional ein Paar Tower-Füße lieferbar (vgl. [Bild 8\)](#page-15-3).

Zur nachträglichen Anbringung der optionalen Tower-Füße entfernen Sie am linken vorderen Seitenteil die beiden Kunststoffkappen mit einem spitzen Gegenstand und lösen die Schrauben [\(Bild 10](#page-16-2)). Danach schieben Sie die beiden Kunststoffstreifen aus dem Seitenteil heraus und an deren Stelle die beiden Tower-Füße ein.

<span id="page-16-2"></span>Bild 10: Gehäusedemontage zur Anbringung der Tower-Füße

### <span id="page-16-1"></span>**11.2. USB-Schnittstelle**

Die Module M72R1 und M72S1 lassen sich in den zugehörigen Einschubgehäusen M72R8 und M72S8 über eine USB-Schnittstelle parametrieren.

Wenn das Einschubgehäuse zum ersten Mal mit diesem PC verbunden ist, werden Sie zur Installation des Treibers aufgefordert. Die Treiberdatei "MMF\_VCP.zip" finden Sie auf der Internetseite <https://mmf.de/produkt/m72s8>. Entpacken und speichern Sie die beiden darin enthaltenen Dateien in einem Verzeichnis Ihres Computers. Wenn Windows zur Angabe der Quelle des Gerätetreibers auffordert, geben Sie dieses Verzeichnis an. Der Gerätetreiber ist signiert und läuft unter Windows XP. Vista, 7, 8 und 10.

Die Schnittstelle installiert ein virtuelles COM-Port auf dem PC und arbeitet im CDC-Modus. Über das virtuelle COM-Port lassen sich die Module auf einfache Weise mit ASCII-Befehlen ansprechen. Es können mehrere Einschubgehäuse mit einem PC verbunden sein. Jedes benötigt dann einen eigenen USB-Anschluss.

Die Adressierung erfolgt über einen Kodierschalter auf der Rückseite des Gehäuses. Die Einstellung erfolgt hexadezimal von 0 bis F.

#### <span id="page-16-0"></span>**11.3. Schnittstellenbefehle**

Alle Befehle sind wie folgt aufgebaut:

#RMx..x

Am Anfang steht immer ein Rautenzeichen gefolgt von der Adresse (R) des Einschubgehäuses (0 bis F). Danach steht die Adresse des anzusprechenden Moduls (M) im jeweiligen Einschubgehäuse. Die Adresse des linken Moduls ist 0, die des rechten ist 7. Danach folgt der eigentliche Befehl (x). Der Befehl wird durch abschließendes Senden des Zeichens <CR> übernommen.

Zulässige Befehle mit gültigen Parametern werden mit /a quittiert. Auf fehlerhafte Befehle folgt ein /n.

Falls innerhalb von 100 ms nach dem letzten Zeichen kein <CR> empfangen wird (Timeout), erfolgt ebenfalls die Fehlermeldung /n (ab Version 001.006).

Folgende Befehle werden unterstützt:

**#RMBnnnnnnnnnnnnnnnnnnnn**: Gerätenamen schreiben n: Gerätename (genau 20 Großbuchstaben, Leerzeichen oder Ziffern) Empfangsbestätigung für den Befehl: /a<CR> Fehlermeldung bei ungültigen Zeichen: /n<CR> Sendebeispiel: #B1BMEASURING POINT NO 1

**#RMD**: Standardeinstellungen laden Empfangsbestätigung für den Befehl: /a<CR> **#RME**: Einstellungen in den nicht-flüchtigen Speicher sichern (ab Version 001.005) Empfangsbestätigung für den Befehl: /a<CR> **#RMGg**: Verstärkung einstellen<br>g: Verstärkung 0: V=0,1 0: V=0,1 (nur mit O); 1: V=1; 2: V=10; 3: V=100; 4: V=1000 Empfangsbestätigung für den Befehl: /a<CR> Fehlermeldung bei ungültigen Parametern: /n<CR> Sendebeispiel:  $#07G1 \quad (V = 1)$ **#RMHh**: Hochpass / Integratoren ein-/ausschalten h: 0: Hochpass aus; 1: Hochpass ein; 2: Einfachintegrator; 3: Doppelintegrator Empfangsbestätigung für den Befehl: /a<CR> Fehlermeldung bei ungültigen Parametern: /n<CR> Sendebeispiel: #10H0 (Hochpass aus) **#RMIi**: Eingang wählen i: 0: Ladungseingang; 1: IEPE-Eingang; 2: Spannungseingang (ohne IEPE-Versorgung) Empfangsbestätigung für den Befehl: /a<CR> Fehlermeldung bei ungültigen Parametern: /n<CR> Sendebeispiel: #A2I1 (IEPE-Eingang) **#RMKk**: Tastensperre ein/aus k: 0: Tastensperre aus; 1: Tastensperre ein Empfangsbestätigung für den Befehl: /a<CR> Fehlermeldung bei ungültigen Parametern: /n<CR> Sendebeispiel: #11K1 (Tastensperre ein) **#RMLl**: Tiefpass wählen l: 0: 0,1 kHz; 1: 1 kHz; 2: 10 kHz; 3: 50 kHz Empfangsbestätigung für den Befehl: /a<CR> Fehlermeldung bei ungültigen Parametern: /n<CR> Sendebeispiel:  $#$ F7L3 (50 kHz) **#RMO**: Abfrage der Übersteuerungsanzeige (ab Version 001.005) Antwort: 0 keine Übersteuerung seit letzter Abfrage  $/a$ 1 seit der letzten Abfrage trat eine Übersteuerung auf /a **#RMSsssss**: Sensorempfindlichkeit einstellen s: Sensorempfindlichkeit, 4 Ziffern mit Dezimalpunkt nach 1. bis 4. Stelle Empfangsbestätigung für den Befehl: /a<CR> Fehlermeldung bei ungültigen Parametern: /n<CR> Sendebeispiel:  $#003101'$  2

#### **#RMT**: TEDS-Sensordaten abfragen (neu ab Software-Version 012)

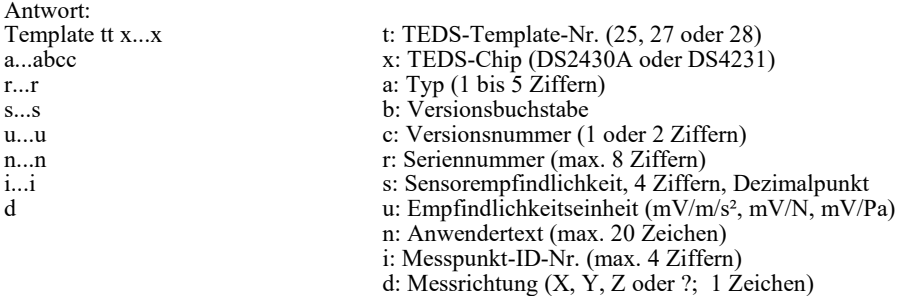

#### Antwortbeispiel:

Template 25 DS2430A 5A0 14009 10.24 mV/m/s2 www.mmf.de 1 Z  $/ACR$ 

#### **#RMX**: Einstellungen lesen

Antwort:

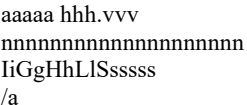

- a: Gerätetyp ("M72R1" oder M72S1")
- h: Hardwareversion (3 Ziffern)
- v: Softwareversion (3 Ziffern)
- n: Gerätename (20 Zeichen)
- i: Eingang (1 Ziffer)
- g: Verstärkung (1 Ziffer)
- h: Hochpass / integrator (1 Ziffer)
- l: Tiefpass(1 Ziffer)
- s: Empfindlichkeit (4 Ziffern und Dezimalpunkt)

Antwortbeispiel:

```
M72S1 001.002<LF>
CHARGE AMPLIFIER<LF>
I1G1H1L3S1.000<LF>
/a<CR>
```
#### **#RMY**: Kalibrierwerte lesen

Antwort:

ccccc c: 12 Kalibrierwerte, 5-stellig ccccc (7 x Ladung; 4 x Spannung, 1 x Nullpkt.)

…

ccccc

 $/a$ 

Antwortbeispiel:

10001<LF> 10010<LF> 09981<LF> 09878<LF> 09999<LF> 10021<LF> 09580<LF> 10120<LF> 10002<LF> 10045<LF> 09876<LF> 00002<LF> /a<CR>

#### <span id="page-20-0"></span>**11.4. Parametrierprogramm für M72R8 und M72S8**

Das PC-Programm dient zur Parametrierung der Module M72R1 und M72S1 in den Rackgehäusen M72R8 bzw. M72S8 über USB. Alle Verstärkereinstellungen lassen sich vom PC aus steuern. Die Einstellungen können als Datei gespeichert werden.

Das Programm ist kompatibel zu Windows XP, Vista, 7, 8 und 10.

Bitte laden Sie das komprimierte File *m72x8.zip* von unserer Downloadseite

<https://mmf.de/produkt/m72s8>.

und entpacken Sie die enthaltenen Dateien auf Ihrem PC. Starten Sie aus dem extrahierten Ordner *setup.exe* und folgen Sie den Hinweisen. Sie können die Installationsverzeichnisse ändern oder die Voreinstellung nutzen. Zusätzlich zum Programm wird die Laufzeitumgebung für Lab-View von National Instruments installiert, falls diese noch nicht auf dem PC vorhanden ist. Dadurch verlängert sich die Installation etwas.

Öffnen Sie das Startmenü Ihres PCs und klicken Sie unter *Programme* / *Metra Radebeul* auf *VS1x*. Das Programmfenster öffnet sich ([Bild 11\)](#page-20-1).

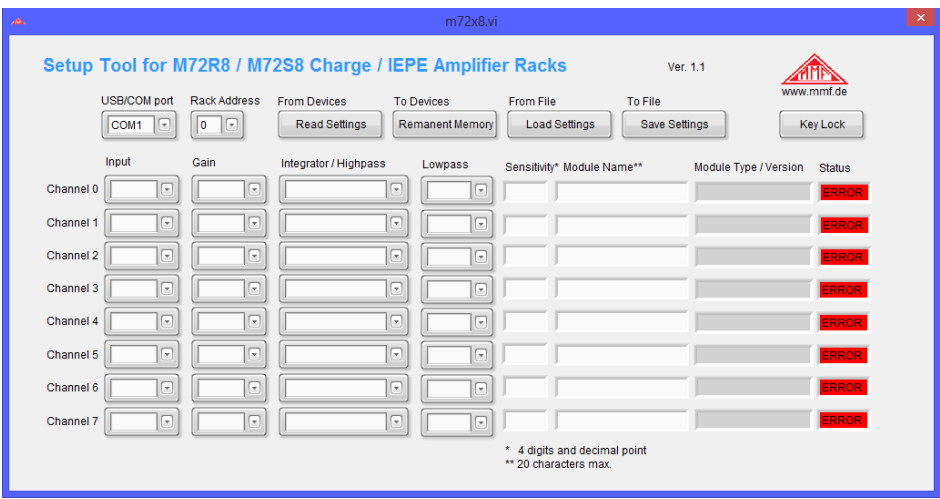

<span id="page-20-1"></span>Bild 11: Leeres Programmfenster

Die Rackgehäuse M72R8 bzw. M72S8 müssen mit dem PC verbunden und der Gerätetreiber installiert sein (vgl. Kapitel [11.2](#page-16-1)). Bei ordnungsgemäßer Installation werden den Rackgehäuse von Windows COM-Schnittstellen zugewiesen. Es können mehrere Rackgehäuse an die USB-Ports eines PCs bzw. über USB-Hubs angeschlossen werden. Jedem Rackgehäuse wird dann eine COM-Port-Nummer zugewiesen. Die COM-Ports sehen Sie unter Systemsteuerung / System / Geräte-Manager.

Wählen Sie in der Software unter *USB/COM port* die Schnittstelle des Rackgehäuses. Unter *Rack Address* wählen Sie mit dem DIP-Schalter die auf der Rückseite des Rackgehäuses eingestellte Adresse (0 bis F).

Klicken Sie *Read Settings*, um die Einstellungen der acht Module ins Programm zu übertragen. Die Module sind mit *Channel 0* bis *Channel 7* benannt.

| A.                                         |                               |                                                            | m72x8.vi                                     |                  |                                                         |                       |                 |
|--------------------------------------------|-------------------------------|------------------------------------------------------------|----------------------------------------------|------------------|---------------------------------------------------------|-----------------------|-----------------|
|                                            |                               | Setup Tool for M72R8 / M72S8 Charge / IEPE Amplifier Racks |                                              |                  | Ver. 1.1                                                |                       |                 |
| <b>USB/COM</b> port<br>COM8<br>⊡           | <b>Rack Address</b><br>B<br>⊡ | <b>From Devices</b><br><b>Read Settings</b>                | <b>To Devices</b><br>Remanent Memory         | <b>From File</b> | <b>To File</b><br>Save Settings<br><b>Load Settings</b> | www.mmf.de            | <b>Kev Lock</b> |
| Input                                      | Gain                          | Integrator / Highpass                                      | Lowpass                                      |                  | Sensitivity* Module Name**                              | Module Type / Version | <b>Status</b>   |
| $\sqrt{ }$<br><b>IEPE</b><br>Channel 0     | ╔<br>1                        | ⊡<br>Acceleration 0.1                                      | 10 kHz $\left  \left[ \cdot \right] \right $ | 1.000            | <b>CHARGE AMPLIFIER 1</b>                               | M72S1001.005          | lок             |
| $\Box$<br><b>IEPE</b><br>Channel 1         | $\sqrt{2}$<br>1               | ⊡<br>Acceleration 0.1                                      | 10 kHz $\left  \right $                      | 1.000            | <b>CHARGE AMPLIFIER 2</b>                               | M72S1001.005          | <b>OK</b>       |
| $\sqrt{ }$<br>Channel 2<br><b>IEPE</b>     | ⊡<br>1                        | ⊡<br>Acceleration 0.1                                      | 10 kHz $\sqrt{2}$                            | 1.000            | <b>CHARGE AMPLIFIER 3</b>                               | M72S1001005           | OK              |
| $\Box$<br>Channel 3<br><b>IEPE</b>         | ╔<br>11                       | ⋥<br>Acceleration 0.1                                      | 10 kHz $\left $ $\right $                    | 1,000            | <b>CHARGE AMPLIFIER 4</b>                               | M72S1001.005          | <b>OK</b>       |
| $\Box$<br><b>IEPE</b><br>Channel 4         | $\Xi$<br>11                   | ⊡<br>Acceleration 0.1                                      | 10 kHz $\left  \left[ \cdot \right] \right $ | 1.000            | <b>CHARGE AMPLIFIER 5</b>                               | M72S1001005           | <b>OK</b>       |
| $\Box$<br><b>IEPE</b><br>Channel 5         | $\boxed{\blacksquare}$<br>11  | ⊡<br>Acceleration 0.1                                      | 10 kHz $\sqrt{2}$                            | 1.000            | CHARGE AMPLIFIER 6                                      | M72S1001.005          | <b>OK</b>       |
| $\overline{r}$<br><b>IEPE</b><br>Channel 6 | ⊡<br>1                        | ⊡<br>Acceleration 0.1                                      | 10 kHz $\boxed{-}$                           | 1.000            | <b>CHARGE AMPLIFIER 7</b>                               | M72S1 001.005         | <b>OK</b>       |
| $\Box$<br>Channel 7<br><b>IEPE</b>         | ⊡<br>1                        | ⊡<br>Acceleration 0.1                                      | 10 kHz                                       | 1.000            | <b>CHARGE AMPLIFIER 8</b>                               | M72S1 001.005         | lok             |
|                                            |                               |                                                            |                                              |                  | * 4 digits and decimal point<br>** 20 characters max    |                       |                 |

<span id="page-21-0"></span>Bild 12: Programmfenster mit geladenen Einstellungen

[Bild 12](#page-21-0) zeigt das Programmfenster mit den Einstellungen von acht Modulen. Die Module sind zeilenweise angeordnet. In der Spalte *Input* wählen Sie zwischen *Charge* (Ladung), *IEPE* oder *Voltage* (Spannung). Unter *Gain* stellen Sie die Verstärkungen ein. Unter *Integrator / Highpass* wählen Sie zwischen Beschleunigung ab 0,1 bzw. 3 Hz, Geschwindigkeit oder Weg. Unter *Lowpass* stehen vier Tiefpassfilter zur Auswahl. Die Sensorempfindlichkeiten werden unter *Sensitivity* als vierstellige Zahl mit Dezimalpunkt eingegeben. Der Dezimalpunkt ist zwingend und darf nicht vor der ersten Ziffer stehen. Gültige Beisiele sind: "0.123", "1.234", "12.34", "123.4" oder "1234.". Unter *Module Name* können Sie eine Bezeichnung für jedes Modul eingeben. Erlaubt sind Buchstaben und Ziffern. Kleinbuchstaben werden in Großbuchstaben umgewandelt. Modulnamen mit weniger als 20 Zeichen werden von links mit Leerzeichen gefüllt.

Die Einstellungen werden unmittelbar nach der Eingabe zum Gerät übertragen. Gültige Werte werden mit "OK" auf grünem Grund bestätigt. Fehlermeldungen erfolgen mit "ERROR" auf rotem Grund.

Bitte beachten Sie, dass über die Schnittstelle gemachte Einstellungen nicht im nichtflüchtigen Speicher des M72 abgelegt werden. Das heißt, dass die Geräte nach Unterbrechung der Versorgungsspannung wieder auf die letzten über die Frontplatte gemachten Einstellungen zurückgesetzt werden. Wenn Sie dies vermeiden möchten, klicken Sie bitte auf "Remanent Memory". Damit werden alle Einstellungen im nichtflüchtigen Speicher abgelegt.

Das Programm zeigt auch Type und Versionsnummer der Module an.

Um die Tastensperre zu aktivieren, klicken Sie *Key Lock*. Die Schaltfläche wird gelb, wenn die Tasten verriegelt sind. Die Tastensperre wird durch nochmaliges Anklicken oder durch Ausund Einschalten der Versorgungsspannung gelöst.

Um die Einstellungen in einer Datei zu sichern, klicken Sie *Save Settings*. Wählen Sie einen Orner und einen Dateinamen. Das Programm hängt automatisch die Endung "xml" an.

Sie können gespeicherte Einstellungen laden, indem Sie *Load Settings* klicken. Wählen Sie die gewünschte Datei mit der Endung ".xml" und klicken Sie OK. Die geladenen Einstellungen werden sofort zu den Modulen übertragen.

Das Programm wurde in LabView 2014 erstellt. Die Quelldaten können von Metra als Basis für eigene Projekte angefordert werden.

### <span id="page-22-0"></span>**12. Technische Daten**

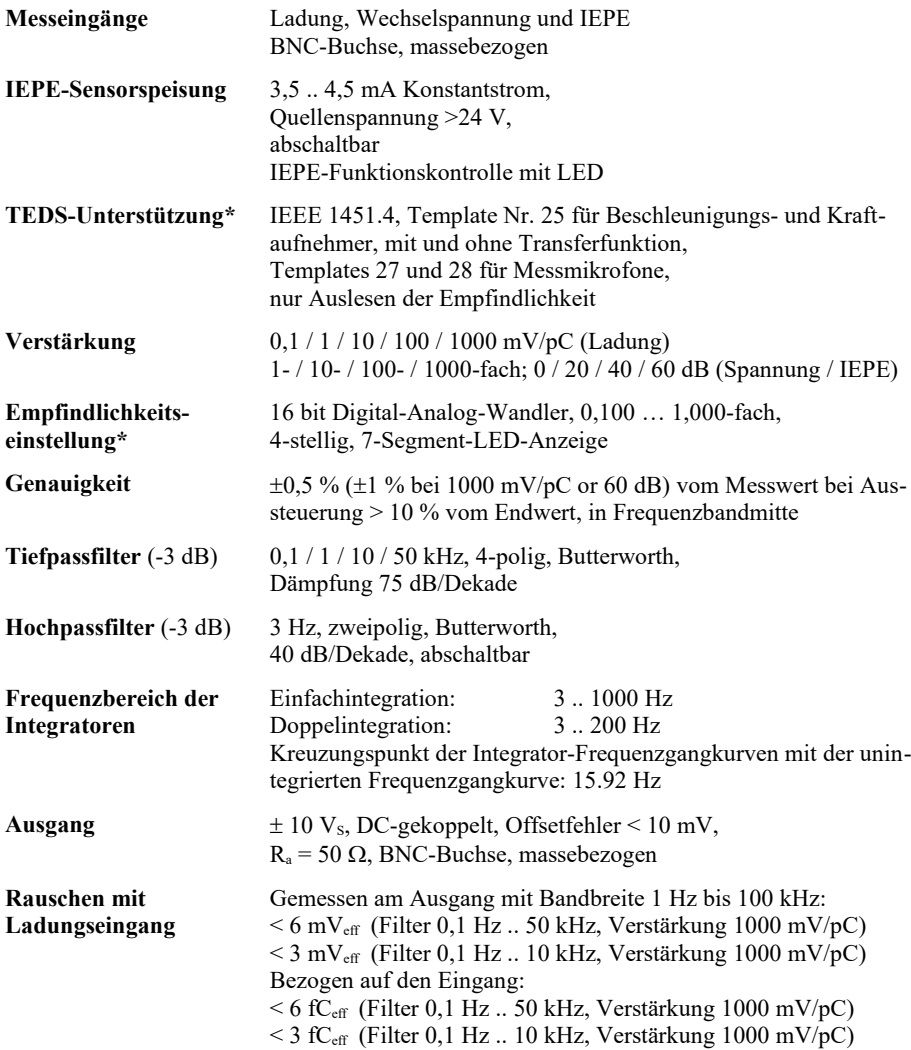

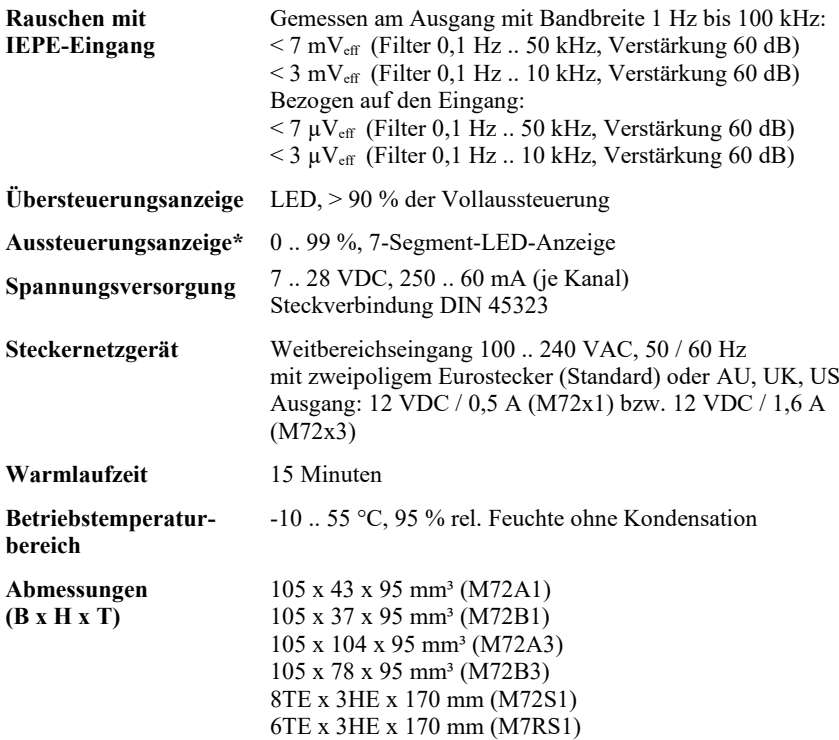

\* Nur bei den Geräten M72Ax und M72S1

### **Garantie**

Metra gewährt auf dieses Produkt eine Herstellergarantie von

#### **24 Monaten.**

Die Garantiezeit beginnt mit dem Rechnungsdatum.

Die Rechnung ist aufzubewahren und im Garantiefall vorzulegen.

Die Garantiezeit endet nach Ablauf von 24 Monaten nach dem Kauf, unabhängig davon, ob bereits Garantieleistungen erbracht wurden.

Durch die Garantie wird gewährleistet, dass das Gerät frei von Fabrikations- und Materialfehlern ist, die die Funktion entsprechend der Bedienungsanleitung beeinträchtigen.

Garantieansprüche entfallen bei unsachgemäßer Behandlung, insbesondere Nichtbeachtung der Bedienungsanleitung, Betrieb außerhalb der Spezifikation und Eingriffen durch nicht autorisierte Personen.

> Die Garantie wird geleistet, indem nach Entscheidung durch Metra einzelne Teile oder das Gerät ausgetauscht werden.

Die Kosten für die Versendung des Gerätes an Metra trägt der Erwerber. Die Kosten für die Rücksendung trägt Metra.

### **Konformitätserklärung** nach EU-Richtlinie 2014/30/EU Produkt: Ladungs- / IEPE-Verstärker Serie M72 Typen: M72A1/M72B1/M72B1/M72B3/M72R1/M72S1/M72R8/M72S8 Hiermit wird bestätigt, dass oben genannte Produkte den folgenden Anforderungen entsprechen: DIN EN 61326-1: 2013 DIN EN 61010-1: 2011 DIN 45669-1: 2010 Diese Erklärung wird verantwortlich für den Hersteller Manfred Weber Metra Mess- und Frequenztechnik in Radebeul e.K. Meißner Str. 58, D-01445 Radebeul abgegeben durch: Michael Weber, Radebeul, den 22. April 2016